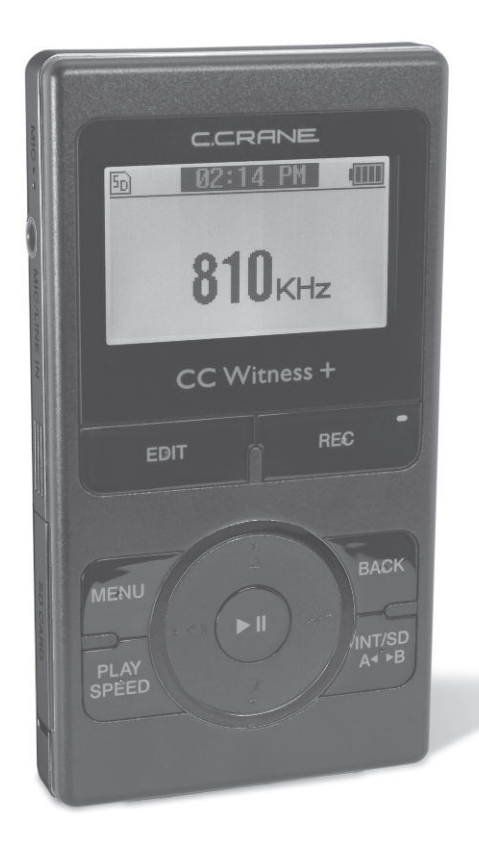

## **C.CRANE**

# **CC Witness +**

# **INSTRUCTION MANUAL**

Rev. 14

**PLEASE READ ALLTHE INSTRUCTIONS COMPLETELY BEFORE USE AND SAVETHIS MANUAL FOR FUTURE REFERENCE**

### **Preface**

Thank you for purchasing the CC Witness+. Please read important safety instructions on page 33 before use. It is important to read and understand all instructions. Keep these precautions and instructions where all who use the CC Witness + will read them. If you misplace this manual you can always download another copy from; *ccrane.com*

### **Introduction**

The CC Witness+ combines the latest digital audio engineering with an AM/FM radio. With this device you can record almost anything that makes audio into a digital audio file. Schedule up to 20 timer recordings or record manually by pressing one button.

CC Witness+ recordings are selectable in six levels of recording quality. The CC Witness+ can also play and record from its built-in AM/FM radio.

### **Unpacking**

The box should contain the CC Witness+, USB computer cable, stereo earbuds, FM wire antenna, 1/8" stereo line-in cable, lanyard, and this manual. If anything is missing or damaged, please contact your dealer immediately. We recommend you keep the box in the unlikely event your product needs to be serviced.

- Good AM/FM Reception.
- Plays MP3, WMA, or WAV (CD quality).
- Records in MP3 (32 192 kbps) or WAV (CD quality).
- FM Mono option.
- 10 presets per band.
- 20 Timers for recording or playback at specified time & date settings.
- Voice recording with stereo microphones.
- Playback Modes: Play All, Play Once, Repeat All, Random Play, Repeat.
- Equalizer modes: Normal, Classic, Live, Pop, Rock, Jazz, Voice (low cut), and Filter-High.
- Internal storage (2GB).
- Add up to 8GB of memory storage to the CC Witness+ by inserting an optional SD card. (2,4 or 8 GB cards recommended for best compatibility).
- Files can be copied to SD card or internal memory.
- File dividing: From one file into several.
- File rename function.
- Highly sensitive, built-in stereo microphones. External microphone can be attached through "Mic/Line-In" Jack.
- Key lock function to prevent unintentional operation.
- Sleep mode in 15, 30, 60, 90, 120, 180, 240, and 300 minutes.
- Digital volume control (30 steps).
- Fast forward/rewind: Search at 3 seconds/7 seconds/ 1 minute/2.5 minutes.
- USB 2.0 interface for easy data transfer to and from a computer.
- Internal Stereo Speakers (0.6W each).
- Stylish design and sturdy exterior with a wide LCD screen to maximize the display.
- Long lasting Li-ion polymer rechargeable battery  $(3.7V900mA)$ .

### **Table of Contents**

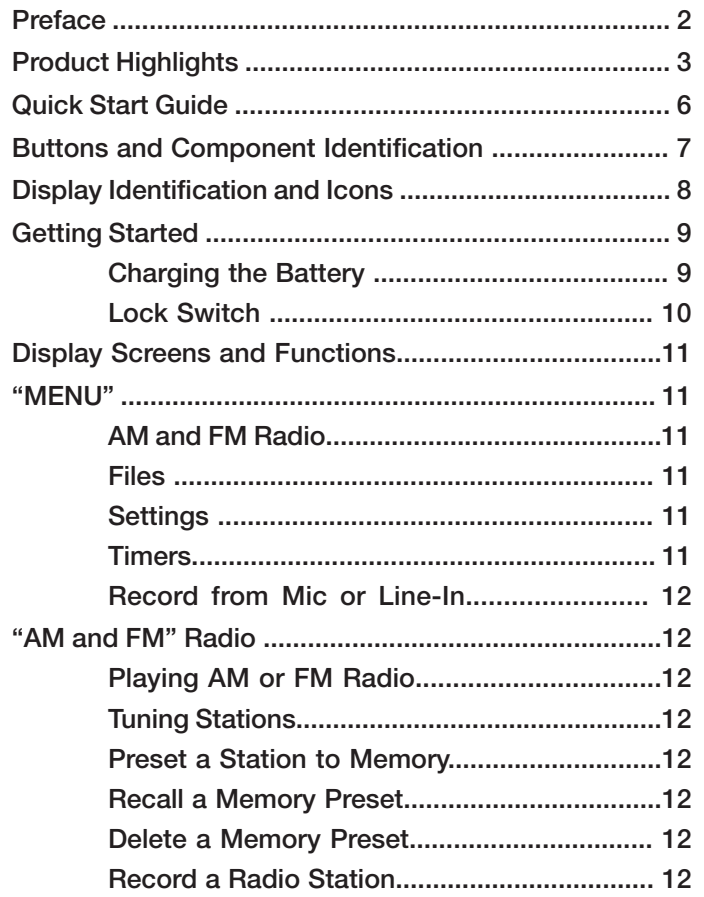

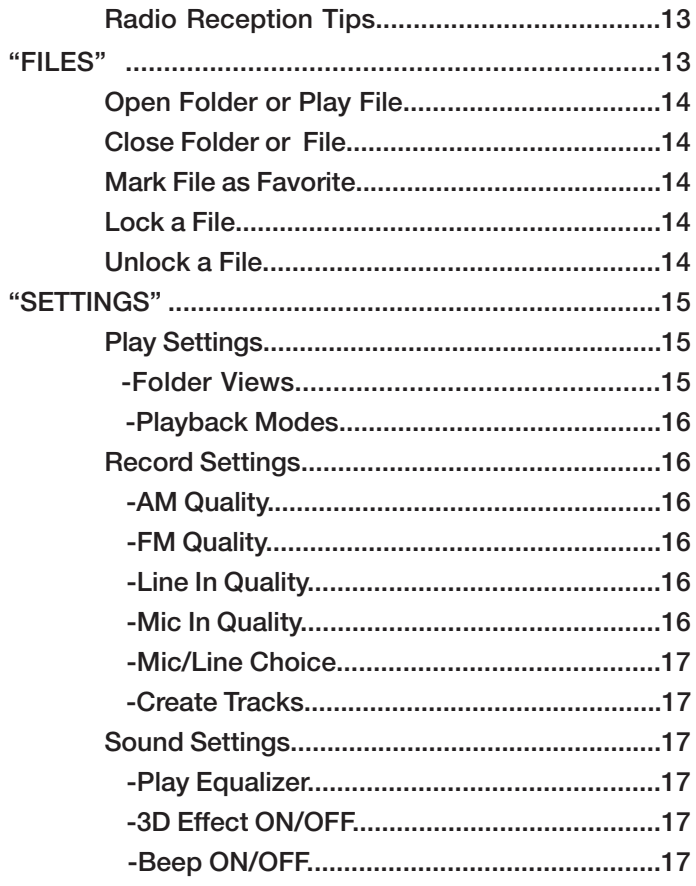

 $\overline{\phantom{a}}$ 

### **Table of Contents**

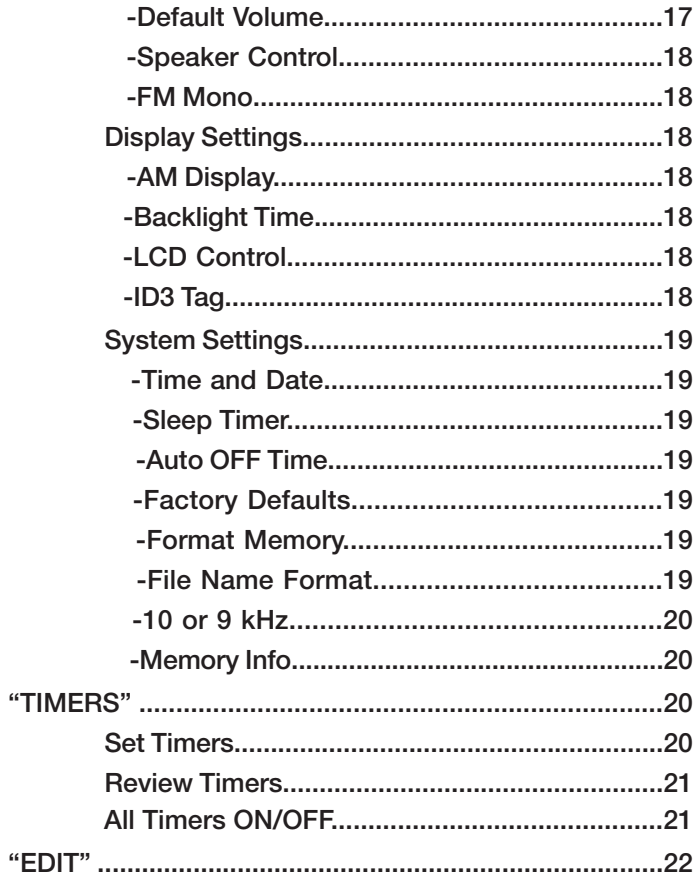

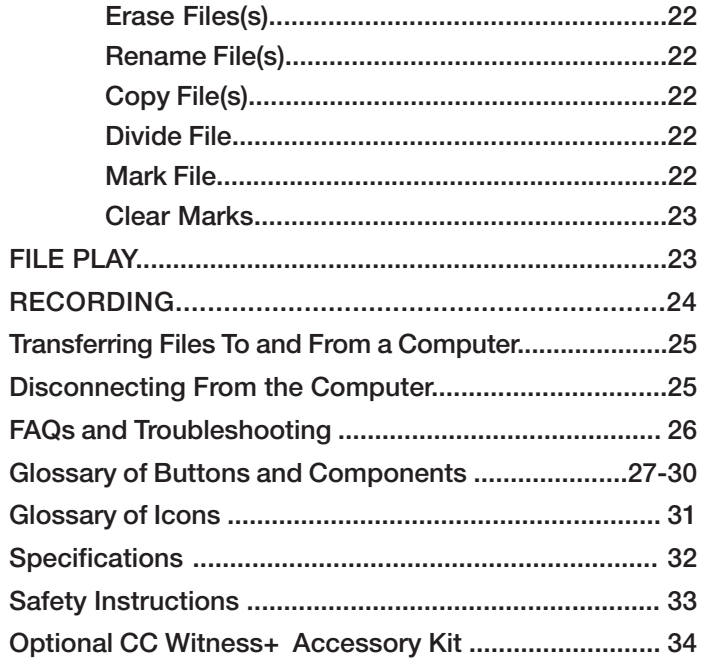

### **Quick Start Guide**

**Fully charge the Battery before use.** *See page 9.*

#### **Press and hold the PLAY button (in the middle) for 2 seconds to turn the power "ON".**

**Note**: The "MENU" screen is the starting point for all functions. You can access the "MENU" screen at any time by pressing the MENU button.

**To Highlight an item** = Use the UP or DOWN arrow buttons.

**To Select an item** = Press and release the PLAY button.

**To Return to "MENU"** = Use the MENU button.

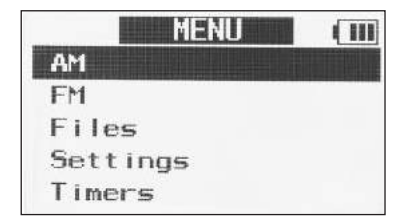

- **1. To Set Time and Date** From the "MENU" screen, highlight and then select "Settings". Highlight and then select "System Settings". Highlight and then select "Time and Date". Use the RIGHT and LEFT buttons to move between hours, minutes, months, days, and years. Use the UP and DOWN buttons to modify the highlighted item. Use the PLAY button to save changes. Return to MENU by pressing the "MENU" button.
- **2. To Play AM Radio** From the "MENU" screen, Highlight and then select "AM". Use the RIGHT or LEFT arrow buttons to select a radio frequency. *See page 12 for more information.*
- **3. To Play FM Radio** From the "MENU" screen, Highlight and then select "FM". Use the RIGHT or LEFT arrow buttons to select a radio frequency. Earbuds, or the included wire antenna, function to improve the FM radio reception. *See page 12 for more information.*
- **4. To View and Play Files or Recordings** From the "MENU" screen, Highlight and then select "Files". Highlight and then select a folder to view the files within. Highlight and then select the file you wish to play. *See pages 13, 14, and 23 for more information.*
- **5. To Set or Review Timers** From the "MENU" screen, Highlight and then select "Timers". Highlight and then select "Set Timers". Use the RIGHT and LEFT buttons to change to the Timer you wish to set or review. Use the UP and DOWN buttons to move between highlighted items. Use the RIGHT and LEFT buttons to modify a highlighted item. When finished, press the PLAY Button to save your timer. *See page 20 for more information.*
- **6. To Record from the Internal Microphone or LINE/MIC Jack** From the "MENU" screen, press and release the REC button. To quit recording, press the REC button again. *For more information about recording, see pages 12 and 24.*

### **Button and Component Identification**

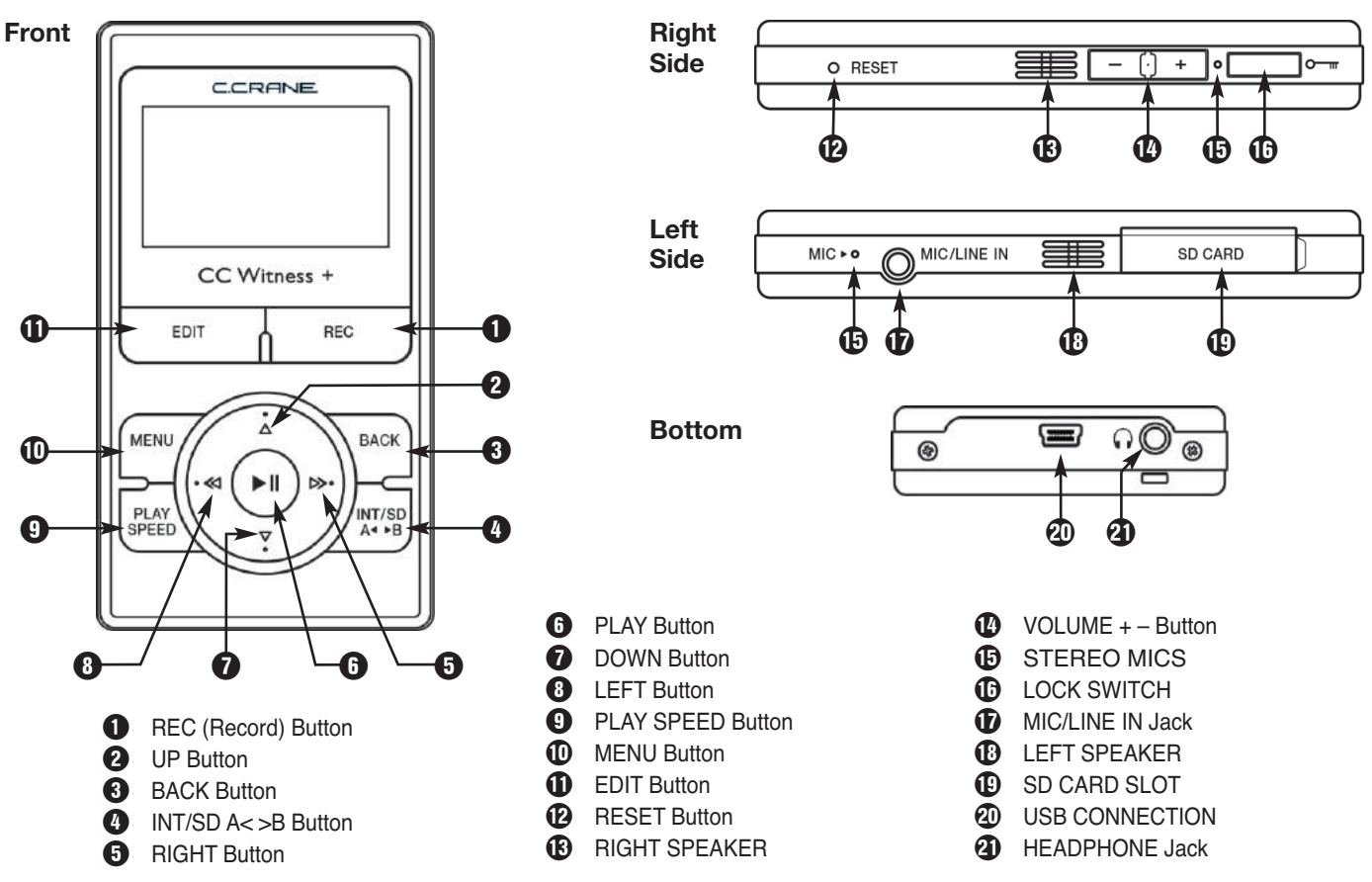

*(Buttons are explained further on Page 27).*

### **Display Identification and Icons**

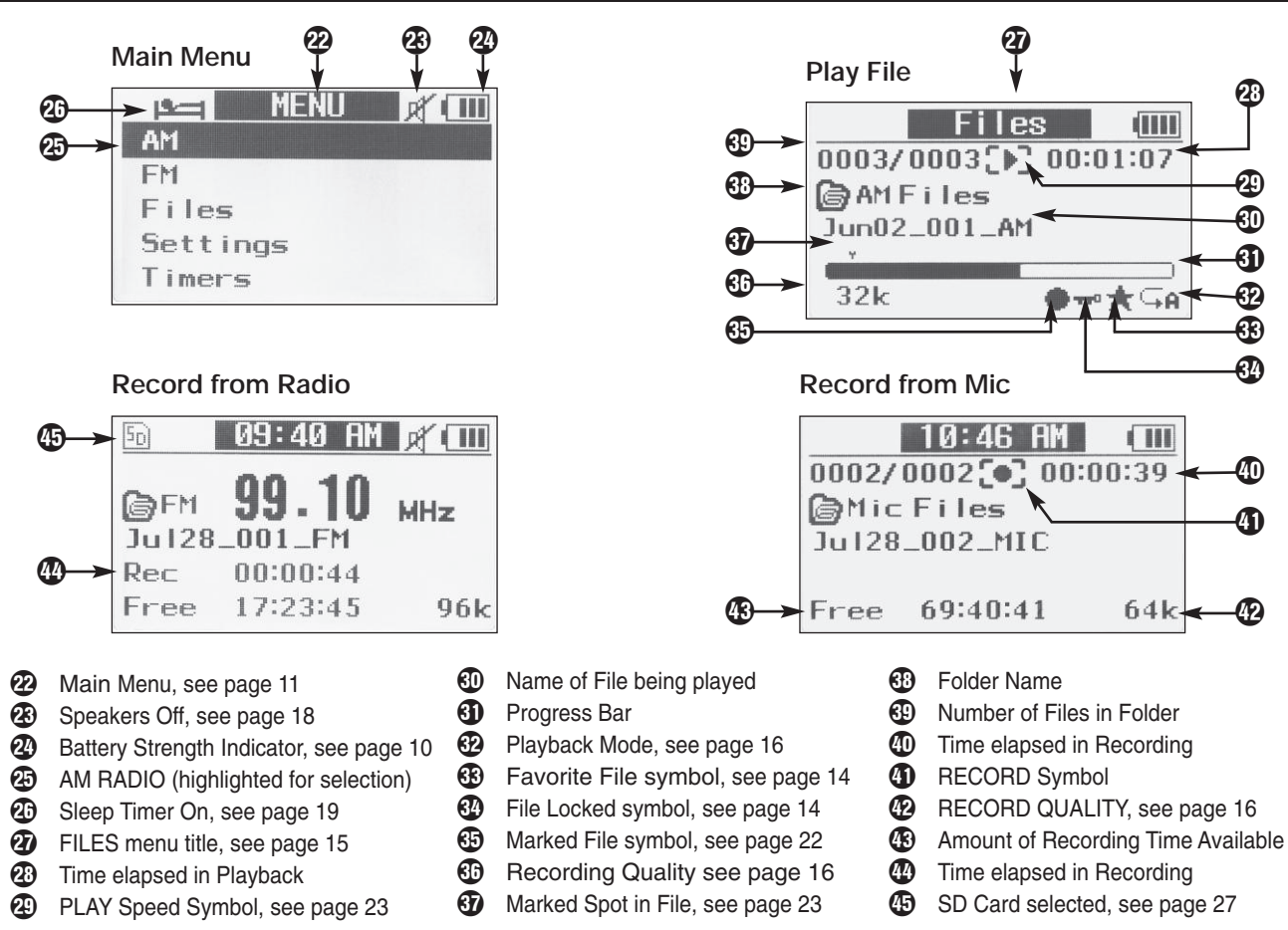

**Computer Charging:** Using the supplied USB cable, connect the mini USB connector end to your CC Witness+ at the **mini USB Connection**.

Connect the opposite end (with the regular USB plug) to your computer. When connected, the screen will display "USB Connected". (While connected to a Windows 2000 or Windows XP computer, it is possible to play the CC Witness+, but you must de-activate the data transfer between the CC Witness+ and your computer.) *See page 25.*

**AC Adapter Charging (optional):** Using the AC Adapter, connect the power plug to 120V AC power. Connect opposite end (Mini USB connector) to the bottom of the CC Witness+ at the **Mini USB Connection**.

**Note:** The Mini USB connector will only insert one way. Do not force the plug "in". While connected to the AC power adapter, you will be able to play and use the CC Witness+ as normal.

**Note:** If your CC Witness+ is used and charged daily then it is best to replace the battery every two years. There is a chance of overheating near the end of the normal life cycle of any lithium type battery.

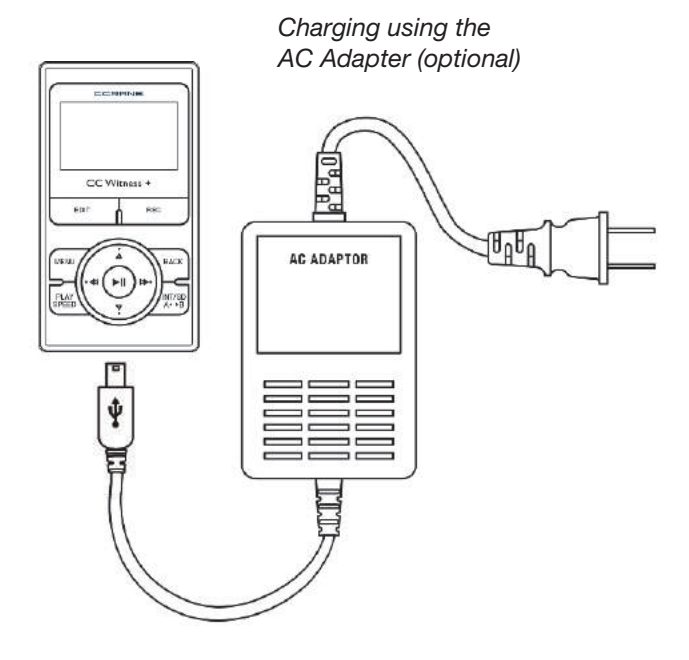

**Note:** In some cases you will get better AM reception with the AC Adapter disconnected.

**Disconnect from Charging:** You can stop charging at any time. To remove Mini USB Connector, pull it out gently.

#### **Battery Level Icon:**

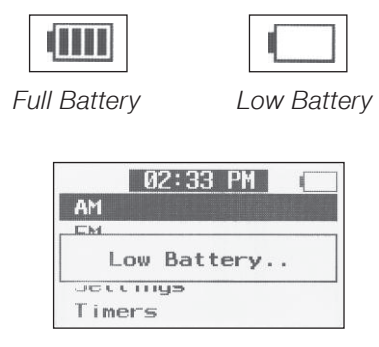

*Recharge Battery*

**Battery Life:** On a fully charged battery, the CC Witness+ will record for about 8 hours or play for 14 hours. The internal Li-ion polymer battery should last 2-3 years with regular use. In the unlikely case that the battery fails, we recommend contacting the C. Crane Company for repair options.

### **LOCK SWITCH**

To turn the CC Witness+ LOCK Switch "On", slide the LOCK Switch "up".

Before using the CC Witness+, check the LOCK switch to be sure it is off. While the LOCK switch is on, all buttons will be disabled.

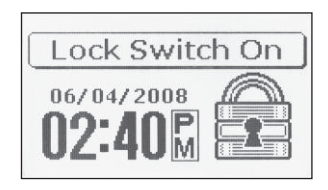

To turn the CC Witness+ LOCK function "Off", slide the LOCK Switch "down".

**Note:** You can turn the LOCK function "On" while the CC Witness+ is in operation. If a button is pressed while the LOCK function is "On", the display will show the time and date.

### **"MENU"**

**Power "On"** — Press and hold the PLAY Button for 2 seconds.

**Note:** Charge the Battery before use. *See page 9.*

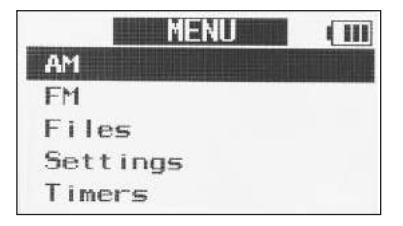

The "MENU" screen is the first screen that is displayed upon startup and is the starting point for all functions. You can access the "MENU" screen at any time by pressing the MENU button. The "MENU" screen has 5 functions: AM, FM, Files, Settings, and Timer.

Use the UP and DOWN Buttons to highlight one of the menu items.

Use the PLAY Button to select the menu item.

- **1. To Play AM Radio** Highlight "AM". Then press and release the PLAY Button. Then use the RIGHT Button and LEFT Button to scroll through the radio frequencies.
- **2. To Play FM Radio** Highlight "FM". Then press and release the PLAY Button. Then use the

RIGHT Button and LEFT Button to scroll through the radio frequencies.

- **3. To View and Play Files or Recordings** Highlight "Files". Then press and release the PLAY Button. Use the UP and DOWN Buttons to highlight a folder. Then press and release the PLAY Button to select the highlighted folder and view the files within. Highlight a file you wish to play using the UP and DOWN Buttons and then press and release the PLAY Button to play it. *See page 23 for more information.*
- **4. To View and Configure Settings** Highlight "Settings". Then press and release the PLAY Button Button. Use the UP and DOWN Buttons to highlight a Setting. Then press and release the PLAY Button to select the highlighted setting and view the Settings options. Highlight the Setting you wish to configure using the UP and DOWN Buttons and then press and release the PLAY Button.

*See page 15 for more information.*

**5. To Set or Review Timers** — Highlight "Timers", then press and release the PLAY Button. Use the UP and DOWN Buttons to highlight "Set Timers". Then press and release the PLAY Button to select the highlighted item. Use the RIGHT and LEFT buttons to change to the Timer you wish to set or review. Use the UP and DOWN buttons to move between highlighted items. Use the RIGHT and LEFT buttons to modify a highlighted item. When finished, press the PLAY Button to save your timer. *See page 20 for more information.*

**6. To Record from Mic or Line-in Jack**— While in menu screen, press and release the REC Button to record from the internal microphone or LINE/MIC jack.

### **"AM" AND "FM" RADIO SCREEN**

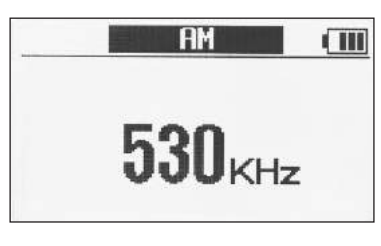

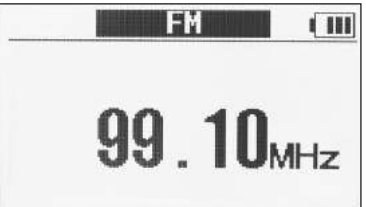

*See page 24 for more about recording.* The "AM" & "FM" radio screens have 6 functions:

1. **Playing AM or FM Radio** – Select "AM" or "FM" from

the "MENU" screen, then press and release the PLAY Button. The radio will play automatically. To exit, press the MENU or BACK button.

- 2. **Tuning Stations** Press the RIGHT Button to tune to a higher frequency. Press the LEFT Button to tune to a lower frequency.
- 3. **Preset a Station to Memory**
	- a. While playing a radio station, press and release the PLAY Button.
	- b. Select the desired preset memory number by pressing UP or DOWN.
	- c. When the desired preset memory number is blinking, press the PLAY Button to confirm.

**Note:** There are 10 memory presets available on each band.

- 4. **To recall a Station from Memory Preset** Press the UP or DOWN to recall memory presets.
- 5. **Delete a Station from Memory Preset** While playing a station that is preset, press the BACK Button. A message will ask you to confirm the deletion of the preset. Highlight "Yes" then press the PLAY Button to confirm.
- 6. **Record a Radio Station** While playing a station, press and release the REC button. Press again to stop a recording.

### *RADIO RECEPTION TIPS*

### *AM RECEPTION TIPS:*

- a. AM radio reception can be further improved by selecting "Turn Display OFF" while listening.
- b. Using the CC Witness+ on the internal battery will improve the AM reception.
- c. The 'Terk AM Advantage' antenna will give the CC Witness+ a boost in AM reception (www.ccrane.com).

### **FM RECEPTION TIPS:**

- a. When listening using the internal speakers, improve the FM reception by using the supplied FM wire antenna.
- b. When listening using headphones, your FM reception will be automatically improved because the headphones become the FM antenna.

**"FILES"**

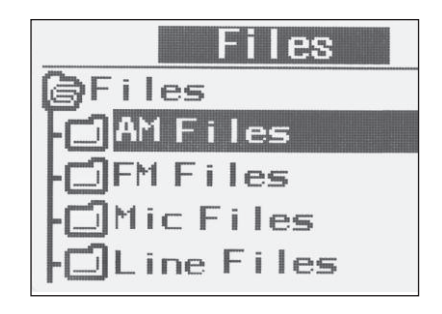

The CC Witness+ comes with 4 built-in file folders located on internal memory. When recording, the files are automatically saved in these folders.

- 1. AM radio files are stored in the "AM" files folder.
- 2. FM radio files are stored in the "FM" files folder.
- 3. Microphone files are stored in the "MIC" files folder.
- 4. Line-in files are stored in the "LINE" files folder.

### **"Files" Menu Controls**

Open Folder or Play File-Press the PLAY Button. *See page 27 for more information about Playing a File.* Close Folder or File — Press the BACK Button.

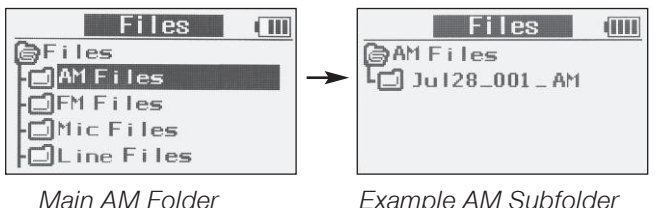

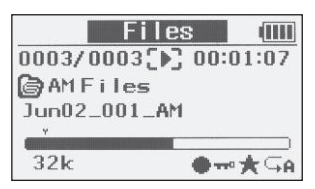

*Playing a recorded AM File*

Mark a File as "Favorite" — Press the PLAY SPEED Button when the file name is highlighted. Repeat this process to remove a "Favorite" mark from a file. It is possible to view only files that are marked as "Favorites". See Settings>Play Settings>Folder Views from the MENU on page 20 for more about viewing "Favorites".

Lock File — Press and hold the RIGHT Button to "Lock" a file. While a file is "Locked", it cannot be modified.

Unlock File — Press and hold the LEFT Button to "Unlock" a file.

Play File — When a file is highlighted, press the PLAY Button. *See page 23 for more information about file play.*

The "Settings" screen is categorized into 5 main groups:

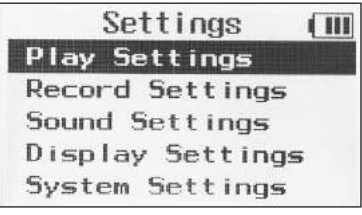

1. **"Play Settings"**

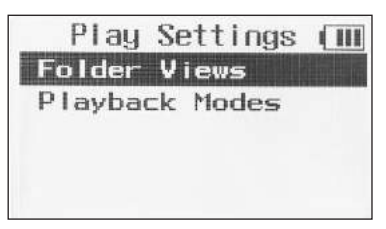

a. **"Folder Views"** — Choose how your files are displayed when viewed.

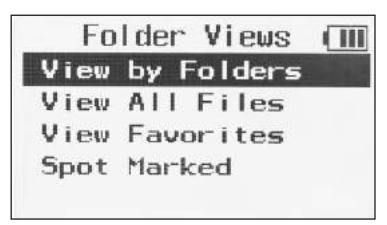

**"SETTINGS"** i. "View by Folders" — This setting groups your files into folders that are categorized by recording source.

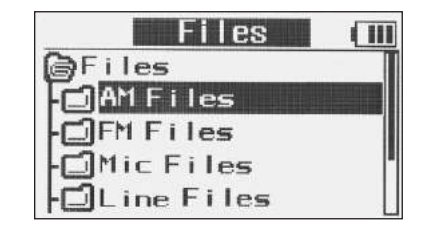

ii. **"View all Files"** — This setting groups all your files into one area. Your computer files show first on the top of this list, followed by AM radio files, then FM radio files, then Timer files, then Mic files, then Line files.

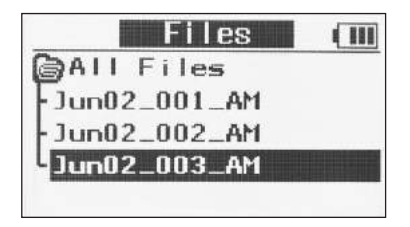

**Note:** Long file names will scroll after 2 seconds when the name is highlighted.

- iii. **"View Favorites"** This setting will group and only display files marked as a "Favorite"  $\bigstar$ . All other files will not be displayed.
- iv. **"Spot Marked"** This setting will group and only display files that have been "Marked" All other files will not be displayed.

*See page 23 for more information about View Favorites and Spot Marked.*

- b. **"Playback Modes"** Choose from 5 methods of file playback:
- **"Playback All 1 Time"** This setting plays all  $G_{\mathbf{A}}$ of the files in a folder one time in order then stops play.
- **"Play 1 File 1 Time"** This setting plays the  $\mathsf{G}_1$ selected file one time and then stops play.
- **"Repeat All"** This setting plays all files in a ₩е folder and then continues to repeat playing the files.
- **"Random Play"** This setting plays all files in ়িR a folder at random endlessly.
- **"Repeat 1 File"** This setting plays the  $\mathbb{Q}_1$ selected file repeatedly.

**Note:** During file playback, press and hold INT/SD A< >B Button to change between play modes.

2. **"Record Settings"**

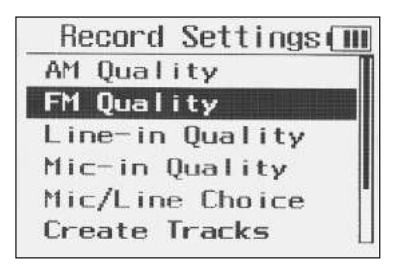

a. **Record Qualities** — Individually adjust the recording qualities for AM, FM, Line-in, and Microphone.

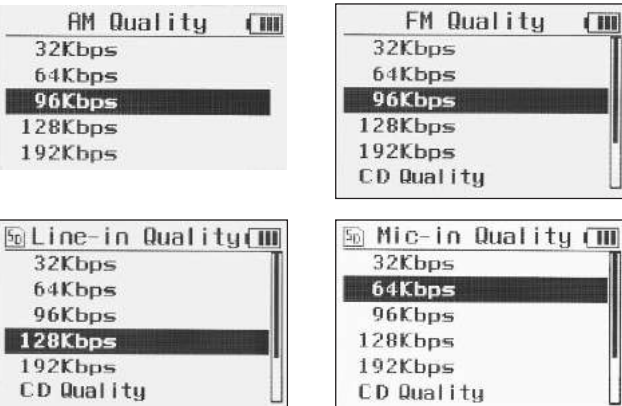

Recording time is based on record quality using the internal memory (2 Gigabytes):

> $32Kbps = 140 hours$  $64K$ bps = 70 hours  $96Kbps = 52 hours$  $128Kbps = 35 hours$  $192Kbps = 23 hours$ CD Quality = 3 hours

**Note:** Available recording time is calculated on the available free space where the file will be recorded.

- b. **"Mic/Line Choice"** Choose from 3 input options for recording:
	- 1. MIC (Mono)
	- 2. MIC (Stereo)
	- 3. LINE-IN (Stereo)
- c. **"Create Tracks"** This setting is used when recording from a CD player, tape player, record player, or other external source. When this setting is activated, the CC Witness+ will detect the amount of silent space between audio tracks. When the set amount of time without sound expires, the CC Witness+ will automatically create a new recording track. When "Create Tracks" is activated, some clipping of the first part of the next audio track may occur (usually about a half second). To manually create your own tracks press the UP Button while recording. Use the slide bar to adjust

and set the desired amount of time without sound before creating a new track. 3 seconds is normally good.

3. **"Sound Settings"**

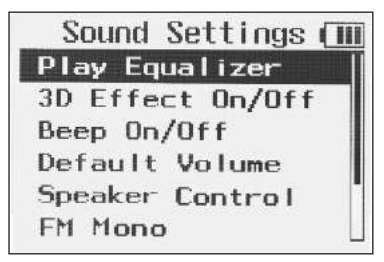

- a. **"Play Equalizer"** The Play Equalizer has 8 settings: Normal (None), Jazz, Classic, Pop, Rock, Live, Voice (Low Cut), and Filter-High. These settings will change the sound of file in playback only. These settings are also helpful for filtering out high-pitched electronic noise or to improve voice on playback of AM files.
- b. **"3D Effect On/Off"** When this setting is turned "On", the CC Witness+ will adjust file playback to sound three-dimensional.
- c. **"Beep On/Off"** When this setting is turned "On", the CC Witness+ will make a beep sound with every button press.
- d. **"Default Volume"** When the CC Witness+ is powered-on, the volume will automatically lower to the "Default Volume" setting. If the volume was

manually set lower than the "Default Volume" setting, it will not change at power-up.

- e. "Speaker Control"  $M' -$  Turns the speakers on or off while the Witness+ is in the optional cradle accessory.
- f. "FM Mono" When this setting is on, FM will always play in mono.
- 4. "Display Settings"

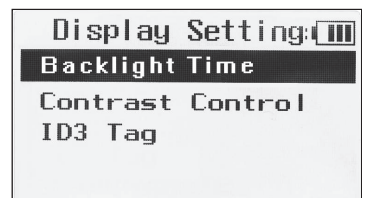

a. "Backlight Time" — Use the slider bar to set the amount of time that the display backlight is to remain "ON" between button presses. If set to "Continue", the backlight will remain "ON". Adjusting the Backlight Time setting is useful for conserving battery power, as more power is used when the backlight is "ON".

- b. "LCD Control" Use the slider bar to adjust the contrast of the display. When set too low, the display will not be as visible. The default setting of "05" is usually best.
- c. "ID3 Tag" This setting is used to display added information that may be attached to computer audio files. When set to "ON" and an audio file with ID3 tags is selected, the title of the file may also contain the Artist, Album, track time, and more. When set to "OFF" only the title of the audio file will be displayed. Most ID3 tags can be viewed and edited with a Windows computer by selecting the file "Properties", then selecting the "Summary" tab.

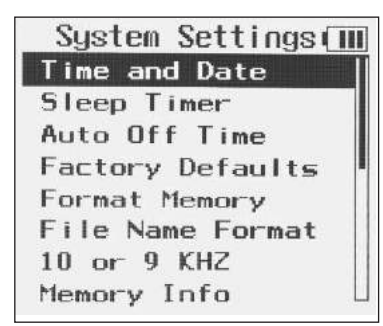

- a. **"Time and Date"** Use the RIGHT and LEFT buttons to move between hours, minutes, months, days , and years. Use the UP and DOWN buttons to modify the high-lighted item. Use the PLAY Button to save changes. Use the MENU or BACK to exit without saving.
- b. **"Sleep Timer"** The Sleep Timer can be set to play for 15, 30, 60, 90, 120, 180, 240 or 300 minutes or OFF. When that time expires, the CC Witness will power off automatically. A  $\blacktriangleright$  icon will appear at the top of the display to let you know that the "Sleep Timer" has been enabled. The Sleep Timer will be disabled if the CC Witness+ is powered off and then on again. The Sleep Timer can also be used to record radio shows for a

5. **"System Settings"** specific amount of time: Set the Sleep Timer for the time desired for recording (15, 30, 60, 90, 120, 180, 240 or 300 minutes), tune in to your desired radio station, and press the "REC" Button. After the amount of time has passed, the CC Witness+ will stop the recording and power off.

- c. **"Auto Off Time"** This setting is used to conserve power. There are 4 settings for "Auto Off Time": Off, 1, 3, and 5 Minutes. If the CC Witness+ is not playing or recording and no buttons are pressed for the preset amount of time, it will power off.
- d. **"Factory Defaults"** This is used to reset the CC Witness+ back to the default factory settings. This setting will not affect the Time, Date, Files, or Timer schedules.
- e. **"Format Memory"** Choose to format the internal or (optional) SD card memory. When memory is formatted, all files on the selected memory are permanently erased. It is best to format a new or previously used SD card before recording files to it. *Use caution when formatting memory, as it permanently erases your files!*
- f. **"File Name Format"** Choose which style of automatic file naming to use. When "Simple File #" is selected, file names from recordings will display only the month, day, track number, and recording source. When "Date Time # Freq" is selected, file

names from recordings will display month, day, year, time, track number, freq/recording source, and format.

g. **"10 or 9 KHZ"** —If using the CC Witness+ to listen to AM radio in Europe, use this setting to switch AM Radio to 9kHz AM tuning steps.

**Note: All timer schedules and radio station memory presets will be erased when switching between 10kHz for North America and 9kHz tuning steps for Europe.** You may want to write down your presets before using this function.

h. **"Memory Info"** — This screen will display the total and free amount of memory remaining for the Internal and (optional) SD card memories. Also, the firmware version will be displayed at the bottom of this screen.

### **"TIMERS"**

The "Timers" screen has three main functions:

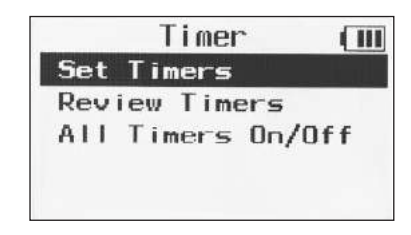

1. **"Set Timers"**

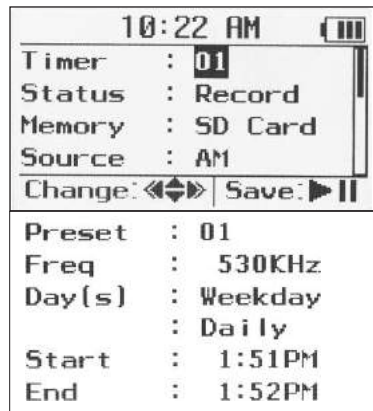

Use the RIGHT and LEFT buttons to modify timer settings. Use the UP and DOWN.

buttons to move to the next or previous timer setting. When all settings are set, save the timer setup by pressing the PLAY Button.

**Timer Settings explained:**

**"Timer"** — Select which timer, by number, to setup. There are 20 timers available in the CC Witness+.

**"Status"** — Choose whether the timer will "Record" or "Play" when activated. Set to "OFF" to reset timer back to default settings.

**"Memory"** — Choose to record or play using the "Internal" or the (optional) "SD Card" memory.

**"Source"** — If the timer "Status" is set to record, then select which source ("AM", "FM", "MIC", or "LINE") to record from. If the timer "status" is set to play, then select which source ("AM" radio, "FM" radio, or a saved "File") to play from.

**"Preset"** — If you have set radio stations to memory presets, then you can select them in this setting.

**"Freq"** — Manually tune to the desired radio station.

**"Day(s)"** — Choose to play or record on a specific "Date" or "Weekday". If "Weekday" is selected, then by default every day will be selected to activate the timer. To choose specific days, highlight "Daily" and press the RIGHT or LEFT button to bring up a weekday selection screen. Mark or unmark week days by pressing the DOWN button. When finished, press the PLAY Button to continue.

**"Start"** — Sets the time when the timer will "Start".

**"End"** — Sets the time when the timer will "End".

When finished and all settings are set, press the PLAY Button to save the setup. Confirm by selecting "YES". To exit the timer setup without saving, press the BACK button, then confirm by selecting "NO".

2. **"Review Timers"**

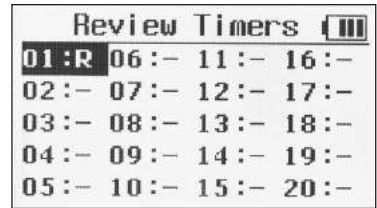

This screen displays the status of all 20 timers. Timers set to record are marked with an "R" next to the timer number. Timers set to play are marked with a "P" next to the timer number. It is possible to review and modify a timer setting by pressing the PLAY Button when the timer is highlighted.

3. **"All Timers ON/OFF"** — This setting is useful for turning "Off" or disabling all your timers without erasing the settings. When set from "OFF" to "On" all timers will retain their previous setups.

### **"EDIT"**

The "EDIT" screen has 6 functions:

**Note:** The "EDIT" screen can only be accessed with the EDIT Button when a file is highlighted, playing or paused.

- 1. **"Erase File(s)"** Erase unwanted files to free up memory space and reduce clutter.
	- a. To erase a file, you must have the file title highlighted or be playing the file.
	- b. Select "Just This File" to erase only the file that is selected. Select "All in Folder" to erase all files in the currently selected folder.
	- **c.** To cancel the operation, press the BACK, or the MENU buttons.
- 2. **"Rename File"** Gives file a unique name that helps you identify it.
	- a. To rename a file, you must have the files name highlighted or be playing it.
	- b. Change the name using the arrow keys and PLAY button to select characters.
	- c. When finished, press the DOWN arrow key until you see "DONE", then highlight and select it.
- **3. "Copy File(s)"** Copy one file or all files in a folder from the internal memory to the (optional) SD card or from the SD card to the internal memory.
	- a. To copy a file, you must have the file title

highlighted or be playing the file.

- b. Select "Just This File" to copy only the file that is selected. Select "All in Folder" to copy all files in the currently selected folder.
- c. Select a location on the other memory source to copy the file to. Use the RIGHT and LEFT buttons to open or close folders, and the UP and DOWN buttons to view folder contents. Press the PLAY button to select the location.
- 4. **"Divide File"** Divide an MP3 file in half or at the point where the file is paused. WAV files (CD quality) cannot be divided.
	- a. To divide a file you must have the file's title highlighted or be playing the file.
	- b. Select "Divide in half" to divide the file into two even halves. If file play is paused, select "Divide at Pause" to divide the file at the pause point.

**Note:** When a file is divided, two additional files are created and the original file remains intact. The first additional file will retain the original file name but with " A" added to the end. The second additional file will also retain the original file name but with " B" added to the end. If either of the additional files is divided again then this process will repeat.

- 5. **"Mark File"** Mark a file as "Favorite File" or "Mark Spot" to bookmark a play location in a file for later reference.
	- a. **"Mark Spot"** While playing a file select "Mark

Spot" to a reference point above the play bar. You can skip instantly to a marked spot while playing a file by pressing and holding the LEFT or RIGHT arrow keys for 2 seconds.

**Note:** It is also possible to mark or unmark a spot by pressing the BACK Button while playing. After 30 seconds, another spot can be marked. A maximum of four spots can be marked in a file.

b. **"Favorite File"** — While playing a file, select "Favorite File" to mark it as a favorite.

**Note 1:** "Favorite File" can also be marked while play is stopped, by pressing the PLAY SPEED Button when the file name is highlighted. Repeat this process to remove a favorite mark from a file.

**Note 2:** It is possible to view only files that are marked as "Favorite File" or "Spot Marked". *See "Folder Views" on page 15 for more about viewing options.*

- 6. **"Clear Marks"** Remove "Favorite File" mark or "Marked Spot" (bookmarks) from a file.
	- a. **"Clear Spot"** While a file is playing or high-lighted, select "Clear Spot" to remove all previously marked spots from a file.
	- b. **"Clear Favorite"** While a file is playing or high-lighted, select "Clear Favorite" to remove the "Favorite File" status.

### **FILE PLAY**

To locate and view files to play, select "Files" from the MENU and then press and release the PLAY Button. Select the folder and press and release the PLAY Button to open the folder to view files. Select the file, then press and release the PLAY Button to play the file.

**Pause** — Press the PLAY Button to pause a playing file. Press again to resume play.

**Stop** – Press the BACK Button to stop a paused file.

**Fast-Forward** — Press the RIGHT Button. Press again for faster speeds.

**Rewind** — Press the LEFT Button. Press again for faster speeds.

**NOTE:** There are 4 speed levels for "Fast Forward" and "Rewind": 3,7, 60, and 150 times normal play speed. To change, press the LEFT or RIGHT arrow Button again.

**Play Next File** — Press the DOWN Button.

**Play Previous File** — Press the UP Button.

**Change Play Speed** — Press the PLAY SPEED Button. Press again to cycle through five play speeds.

**NOTE:** There are 5 play speeds:  $\begin{bmatrix} 0 & 0 \\ 0 & 0 \end{bmatrix}$   $\begin{bmatrix} 0 & 0 \\ 0 & 0 \end{bmatrix}$ , and **Definition** normal. It is not possible to change play speeds for WAV (CD quality) files.

**Change Playback Mode** — Press and hold INT/SD A< >B **RECORDING** Button to change between play modes.

**Repeat a Section** — Press the INT/SD A< >B Button to mark a section of a file to be repeated. Any section of the currently playing file can be repeated by pressing and releasing at the desired section (A) and then again at the end of the desired section (B). Play will repeat between (A) and (B) until INT/SD A< >B is pressed again.

**Note:** This function is great for learning a new language; you can repeat a section of the lesson over and over again.

**Note:** While playing a file, the main menu can be accessed by pressing the MENU Button. The file will continue to play unless "AM" or "FM" radio is selected from the main menu. To return to the playing file, press the MENU Button again.

There are 3 ways to make recordings:

**Manual Recordings** — Press REC button while in a mode like AM or FM. If you are in the Menu or File screen, and you press REC, it will record from internal mic or external line-in/ mic.

**One-Touch Recordings** — By pressing the REC button, you can choose to record for 1, 2, 3, or 4 hours. This is perfect for recording talk shows or snippets of shows quickly.

**Timed Recordings** are made with timers and scheduled for specific times on a day, week or date. *For more information on setting and using Timers, see page 20.*

To stop a recording, you must wait until you have recorded for five seconds then press the REC or MENU button. To create a new recording track while recording, press the UP Button. To pause or unpause a recording, press the PLAY Button. When the recording is completed, it will be stored in "Files" in the "AM", "FM", "Mic", or "Line" folder.

**Note:** The save location for a recorded file depends on what source you were recording from. *See page 13 for more information.*

### **TRANSFERRING FILES TO AND FROM A COMPUTER**

**Using a PC:**

- 1. Connect the CC Witness+ to a PC using the supplied USB cable at the **USB Connection**.
- 2. Click on the ʻComputer' icon on the PC. Look for a removable disk icon, usually displayed as Drive E or F.
- 3. Double click on the disk icon belonging to the CC Witness+
- 4. Files from the PC can now be downloaded onto the CC Witness+ via dragging and dropping, copying and pasting, etc. Likewise, files can be uploaded to the PC from the CC Witness+ using these methods.

#### **Using a Mac:**

- 1. See PC instructions for item 1.
- 2. The CC Witness+ will be displayed on the Mac desktop as an external drive icon.

Proceed with Items 3 and 4 from PC instructions.

**Note 1:** If transferring files to the CC Witness+, we recommend using your computer to create a new folder on the CC Witness+ for organizational purposes.

**Note 2:** You can also transfer files from the internal memory of the CC Witness+ to an SD card. *See page 26.*

### **DISCONNECTING THE CC Witness+ FROM A COMPUTER**

Before unplugging the CC Witness+, it is necessary to de-activate the link between them. While de-activated, the CC Witness+ will continue to charge. You will not be able to transfer files while the CC Witness+ is de-activated unless the USB cable is removed and re-inserted.

**De-activate from a PC:** Left click the "Safely Remove Hardware" icon that is found in the bottom-right toolbar.

Click "Safely Remove USB Mass Storage Device — Drives".

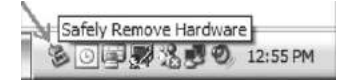

Open Eject "Untitled Get Info **Duplicate** Make Alias Copy "Untitled" Clean Up Selection Label:

More

**De-activate from a Mac:** Drag the external drive icons that were added when you connected your CC Witness+ to the trash can (usually found in the Dock). Another method is to Control-Click and select "Eject" from the dropdown menu (as shown at right).

**MAC Note:** When using a computer to charge the CC Witness+ , regular functionality will not be possible until the

USB cable has been removed. While connected, the CC Witness+ will continue to charge normally. If the optional AC Adapter is used, it will be possible to charge and play simultaneously.

× 800000

#### 1. Does the CC Witness+ record in Stereo?

Yes, on the FM band, the built-in microphones, or the Mic/Line Input.

#### 2. Does the tuner receive FM Stereo?

Yes, the CC Witness+ receives FM Stereo.

#### 3. Can I clear one "Spot Mark" at a time?

Yes, when the progress bar reaches the Spot marked, press the BACK button to clear that Mark.

#### 4. How do I upgrade the firmware on the CC Witness+?

When CC Witness+ firmware upgrades are available, they will be posted for download at ccrane.com/CCWitness

#### 5. Why does the CC Witness+ keep shutting off?

The CC Witness+ shuts off automatically if it remains idle for 3 minutes. This is the factory default setting. You can adjust the amount of time that passes before auto shut-off occurs by configuring the "Auto Off Time" function in the "System Settings" menu options. See page 19.

#### 6. When I record from a CD player using "Create" Tracks", how do I keep the first part of the next

#### track from being clipped?

Because the processor takes a few seconds to create a new recording, you may have to manually create a new track while recording. See page 17.

7. The CC Witness+ is stuck. What do I do now? Gently press the "RESET" Button on the side. All files and settings will be retained.

#### 8. The CC Witness+ will not turn on.

Gently press the "RESET" button on the side. Then press and hold the "PLAY" Button for five seconds. If this does not work, try charging the CC Witness+ for a few hours.

#### 9. The CC Witness+ will not record. An error message displays "File index full".

The CC Witness+ can view a maximum of 2000 files. or 500 folders on a memory source. When the file or folder limit is reached, it will not be possible to record on the selected memory source. Remove files, folders or change memory source with the INT/SD button to restore recording capabilities.

For more troubleshooting information see: ccrane.com/CCWitness or email us at: customerservice@ccrane.com Let us know what you've learned.

### Q **REC (Record) BUTTON and LIGHT**

The REC Button has 7 functions:

- a. It records AM or FM radio.
- b. It will record from the internal microphone or an external microphone plugged into the Line/Mic input.
- c. Stops a recording.
- d. Stops play of a timer activated file or recording.
- e. Hold to time record for 1, 2, 3, or 4 hours.
- f. Flashes when powering off when a timer is set.
- g. The red light comes on when a timer activates.

### **2** UP BUTTON A

The UP Button has 6 functions:

- a. Highlights items for selection.
- b. Toggles through preset radio stations
- c. Toggles through files while playing.
- d. Creates a new track when recording.
- e. Stops a paused file and highlights file.
- f. Increments selected items in the "Time and Date" setup.

### **E** BACK BUTTON

The BACK Button has 4 functions:

a. Exits current folder, function, or menu to previous

location.

- b. Activates option to delete saved preset while playing AM or FM radio.
- c. Marks spot in a file, while playing a file.
- d. Stops a paused file and highlights it.

### R **INT/SD A< >B BUTTON**

The INT/SD A< > B Button has 3 functions:

- a. Toggles between the internal memory and  $\overline{50}$  SD card memory while in AM, FM radio, or Files.
- b. Marks a section of a file to be repeated. Any section of the currently playing file can be repeated by pressing and releasing at the desired section (A) and then again at the end of the desired section (B). Play will repeat between (A) and (B) until INT/SD A< >B is pressed again.
- c. During file playback, hold INT/SD A< >B to change between play modes.

### **G** RIGHT BUTTON

The RIGHT Button has 9 functions:

- a. Toggles through the AM or FM radio frequencies. Hold down to auto scan to next AM or FM station.
- b. Opens a highlighted "File" folder.
- c. Fast forwards a playing file up to 4 speeds.

### **Buttons and Components**

- d. Highlights items.
- e. Increments slider bars in "Settings".
- f. Resets scrolling of highlighted file names.
- g. Hold to skip to the next "Marked Spot".
- h. Modifies or toggles through selected timer-setup options.
- i. Locks highlighted file so it cannot be modified.

### **G** PLAY BUTTON

The PLAY Button has 7 functions:

- a. Power On/Off by holding down.
- b. Opens highlighted "File" folder.
- c. Plays a highlighted file.
- d. Pauses a playing file.
- e. Selects highlighted item.
- Saves Timer Settings.
- Saves an AM or FM radio station to a memory preset.

### **D** DOWN BUTTON  $\blacktriangledown$

The DOWN Button has 5 functions:

- a. Highlights items for selection.
- b. Toggles through preset radio stations.
- c. Toggles to next file while playing.
- d. Marks or unmarks select days or time of the week in Timer Settings for recording or file playing.

e. Increments selected items in the "Time and Date" setup.

### **8** LEFT BUTTON

The LEFT Button has 8 functions:

- a. Toggles through the AM or FM radio frequencies.
- b. Exits current file folder.
- c. Rewinds a playing file up to 4 speeds.
- d. Highlights items.
- e. Increments slider bars in "Settings".
- f. Modifies or toggles through selected timer-setup options.
- g. Unlocks a highlighted file.
- h. Hold to go back to previous "Marked Spot".

### O **PLAY SPEED BUTTON**

The PLAY SPEED Button has 2 functions:

- a. Toggles a playing MP3 file through 5 play speeds. Does not work with PCM (CD quality).
- b. Marks or unmarks a file as "Favorite" when highlighted.

### P **MENU BUTTON**

The MENU Button has 1 function:

Toggles between "Previous Selection" and MENU.

### { **EDIT BUTTON**

The EDIT Button has 1 function:

Opens and closes the file EDIT menu.

### **(P)** RESET BUTTON

The RESET Button has 2 functions:

- a. Soft Reset This function is useful in the unlikely case that the CC Witness+ malfunctions or "freezes". Previous settings will not be erased.
	- i. Press the reset button one time quickly.
	- ii. The CC Witness+ will cycle to power-off, and then cycle to power-on again.
- b. Hard Reset This function is useful to solve malfunctions that the "Soft Reset" is unable to repair. Except for time and date, all previous settings will be reset to factory defaults. All files on the internal memory will be erased.
	- i. With the LOCK switch in the "up" position, press and hold the BACK button.
	- ii. While continuing to hold in the BACK button, press and release the RESET button.
	- iii. Continue to hold the BACK button until "Format Please Wait … " is displayed, then release. Formatting takes about one minute to complete.
	- iv. When formatting is finished, position the LOCK

switch to the "down" position before using.

### **(B)** RIGHT SPEAKER

### w **VOLUME + – BUTTON**

The VOLUME  $+$  – Button has 30 levels of loudness. Press and release or press and hold "+" to increase or "–" to decrease the volume.

### $\bigoplus$  STEREO MICS

The internal microphones are used to make voice recordings.

### *C* LOCK SWITCH

The LOCK SWITCH has two positions: If moved to the "up" position, then the CC Witness+ will be locked and all buttons will be disabled. This feature is used to prevent buttons from being accidentally pressed during travel or storage. If a button is pressed while locked, the time and date will be displayed, along with the "Lock Switch ON" message. *See page 10.*

### t **MIC/LINE IN JACK**

This jack is used to record from an external source such as a CD player, radio, or external microphone. Choose between using a MIC or LINE IN source. *See page 17.*

### **68 LEFT SPEAKER**

### **ID SD CARD SLOT**

Add up to 2, 4 or 8 GB of memory storage to the CC Witness+ by inserting an optional SD Card.

(2-4 GB cards recommended for best compatibility). Note 1: The CC Witness+ has a limitation of viewing 2000 files per memory source. You can have 2000 files on the internal memory and 2000 files on each SD card.

### **USB CONNECTION**

The USB Connection has 2 functions:

- a. While connected to a computer, it is possible to transfer files to and from the CC Witness+.
- b. When connected, the computer will charge the CC Witness+

Note: While connected to a Windows 2000 or XP computer, it is possible to play the CC Witness+, but you must de-activate the data transfer between the CC Witness+ and your computer. See page 25 for more information.

### **41 HEADPHONE JACK**

The Headphone Jack has 2 purposes:

- a. To connect headphones or earphones.
- b. To connect the FM Antenna Wire, for improved FM reception, when using the built-in speakers.

### **CHARGING THE BATTERY**

You can charge your CC Witness+ by connecting the USB cable to a computer, a USB wall charger, or by using the (optional) AC Adapter. The total charging time is about 5 hours. Charge the battery before use.

The AC Adapter and a drop-in cradle are available in the (optional) CC Witness+ Accessory Kit. They combine for easy drop-in charging.

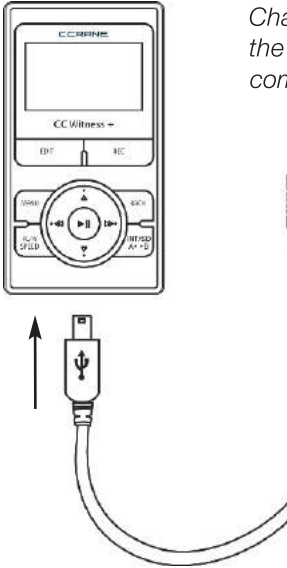

Charge by connecting the USB Cable to a computer/USB wall charger.

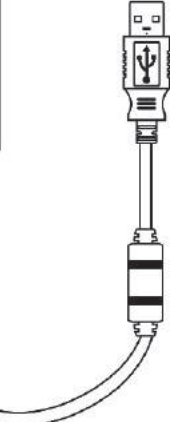

### **Glossary of Icons**

### **PLAY ICONS**

- DG. Play file at normal speed.
- $F = F$ Play file at half speed.
- $5-7$ Play file at near three-quarter speed.
- $\sqrt{2}1.5$ Play file at one-third faster than normal speed.
- $F_{1.5}$ Play file at one-half times faster than normal.
- $552$ Fast forward at 3 times normal play speed.
- ිනි Fast forward at 7 times normal play speed.
- $522$ Fast forward at 60 times normal play speed.
- $502$ Fast forward at 150 times normal play speed.
- SiC. Pause the file that is currently playing.
- 585 Rewind file at 3 times normal play speed.
- R«С Rewind file at 7 times normal play speed.
- 592 Rewind file at 60 times normal play speed.
- 585 Rewind file at 150 times play speed. *File Play, see page 23.*

### **PLAYBACK MODE ICONS**

- $G_{\mathbf{A}}$ Play all files in folder one time.
- $\overline{\hookrightarrow}$  1 Play selected file one time.
- **DR** Play all files in folder at random continually.
- $\mathbb{Q}_1$ Repeat selected file until stopped.
- ៊ុគ Repeat all files in folder until stopped.
- A., Mark beginning of section to be repeated.
- $A B$ Mark end of section to be repeated.
- Bookmark a file ("Mark Spot").
- $\star$ File is marked as "Favorite File". *Play Modes: see pages 8, 14, 16, 23, 24, 27 and 28.*

### **RECORD MODE ICON**

EO. Recording in progress. *Recording, see page 27.*

### **SYSTEM SETTINGS ICONS**

- Optional SD card has been selected.  $5<sub>D</sub>$ *See page 7.*
- x Built-in speakers have been turned off. *See page 18.*
- Sleep Timer function has been turned on. صگا *See page 19.*
- **THE** Battery is fully charged. *See page 10.*
- Battery is low. Battery must be recharged. *See page 10.*
- File is locked. ngay C *See page 10.*

#### **POWER**

3.7V 900mA Rechargeable Lithium-Polymer Battery

### **RECHARGING TIME**

~ 4 Hours with AC Power Supply

 $\sim$  8 Hours with Computer

### **FREQUENCY COVERAGE**

NORTH AMERICA (10kHz Steps): AM Band: 530 - 1710 kHz FM Band: 87.5 - 108.0 MHz EUROPE (9kHz Steps):

AM Band: 522 - 1629 kHz FM Band: 76.0 - 108.0 MHz

#### **AM ANTENNA**

**Internal Ferrite** 

### **FM ANTENNA**

Earphones or FM Antenna wire (plugged into earphone jack)

### **S/N RATIO**

 $AM: 35dB$ FM: 45dB at 1mV 98.1MHz MP3: 85dB up (1kHz Input 0dB)

#### **SENSITIVITY**

- AM: 68dBuV at 1kHz
- FM: 5uVAT S/N=26dB

#### **PRESETS**

10 AM and 10 FM

### **TIMERS**

20 Timer Play or Recording Schedules **SLEEP TIMER** 

15, 30, 45, 60, 75, 90, 100, and 120 minutes

#### **MEMORY**

2GB Internal Memory, plus SD Card Expansion Slot For best compatibility we recommend 2, 4 or 8 GB SD cards.

#### **INPUTS/OUTPUTS**

Line/Mic-In (Mono or Stereo) Stereo Headphone Jack (16Ω) Built-In Internal Microphone Stereo Speakers (800.6W)

### **DIMENSIONS AND WEIGHT**

2.2" W x 4" H x 0.6" D Display 1.85" diagonal  $3.6 oz$ 

#### **INCLUDED ACCESSORIES**

41" USB Cable (Mini USB Male x Type A Male) 41" 3.5mm stereo male x male cable **Stereo Earbuds** Lanyard

#### **COMPUTER COMMUNICATION**

 $USB 2.0$ 

### **MINIMUM COMPUTER SYSTEM REQUIREMENTS**

CPU 200MHz, 64MB RAM, 20MB of free space

### **COMPUTER OS**

Windows 2000, Windows ME, Windows XP, Vista, 7.8 and 10 and MAC OS10 and above

### **COMPUTER DISPLAY**

640 x 480 or better

Note: Specifications are subject to change without notice.

### **READ BEFORE OPERATING EQUIPMENT A SAVE THESE INSTRUCTIONS**

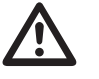

To prevent damage to your radio or possible injury to you or others, read these safety precautions and instructions entirely before applying power to your radio. Keep these precautions and instructions where all who use this radio will read them.

### 1) **COMMON CARE**  $\triangle$

Check the CC Witness+, and any accessories regularly. Do not use the CC Witness+ if there is any sign of damage. Only operate in accordance with the instructions in this manual. Only use attachments or accessories specified by the manufacturer.

### 2) **BATTERY CHARGING**  $\triangle$

See CHARGING THE BATTERY (page 9) for proper charging methods.

### 3) **DISCONNECT IN CASE OF MALFUNCTION** -

If you smell or notice smoke, disconnect the USB Cable or any accessories immediately taking care to avoid burns. Contact C. Crane Company or their representative for inspection and service before any future operation. Only use the AC adapter available with the CC Witness+ Accessory Kit and replace it if wires become frayed or exposed.

### 5) **KEEP OUT OF REACH OF CHILDREN** -

Dropping the CC Witness+ can cause damage or injury. Keep the AC Adapter cord in a position so some one cannot trip and cause the CC Witness+ to fall.

- 6) **KEEP AWAY FROM WATER AND MOISTURE** -To prevent fire or electric shock hazard, do not expose this product to rain or moisture.
- 7) **KEEP AWAY FROM EXTREME TEMPERATURES** -Extreme temperatures can damage the CC Witness+. Do not leave or use the CC Witness+ where it can be subjected to high or very cold temperatures.

#### 8) **DO NOT ATTEMPT TO SERVICE THE CC Witness+**  $\wedge$

Refer all service work to a qualified service shop if the CC Witness+ does not appear to operate normally, exhibits a change in performance or it has received damage. Do not open the CC Witness+ cover, as this may expose you to dangerous voltages and this will void all warranties.

### 9) **OUTSIDE ANTENNAS OR CABLES** -

Outside antennas or cables should not be used with the CC Witness+ unless installed by qualified personnel.

### **OPTIONAL ACCESSORY KIT**

To get the most out of your CC Witness+, be sure to pick up the CC Witness+ Accessory Kit. The kit includes a convenient Charging Cradle, an AC Adaptor, a Sport Arm Band, and a Clear Protective Cover to give your new digital recorder an extra layer of protection.

#### **AC ADAPTOR**

A special high power, low noise AC adaptor is required for the best AM recordings from the AM/FM radio.

#### **CARRYING CASE**

Protect the fit and finish of your CC Witness+ with this custom case.

#### **ARM BAND**

Keeps the CC Witness+ tight and secure on your arm when walking, jogging, and other activities.

#### **CHARGING CRADLE**

A Precision Cradle built for the CC Witness+. It accepts power from either the included USB cable or AC adapter with USB connector. It has both a built-in Stereo Headphone and 1/8" mono type FM Antenna jack.

### **WARNING: TO PREVENT FIRE OR ELECTRIC SHOCK HAZARD, DO NOT EXPOSE THIS PRODUCT TO RAIN OR MOISTURE.**

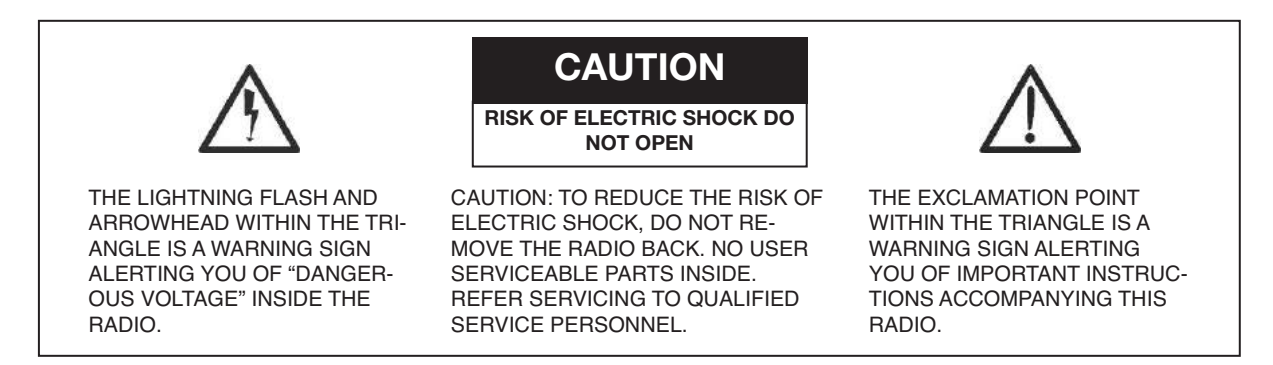

#### **For your future reference:**

Serial No.  $\overline{\qquad}$  (Found on back of CC Witness+)

Date of purchase

Name & address of dealer

Model: CC Witness+ ANSI C63.4: 2003 THIS DEVICE COMPLIES WITH PART 15 OF THE FCC RULES. OPERATION IS SUBJECT TO THE FOLLOWING TWO CONDITIONS. 1) THIS DEVICE MAY NOT CAUSE HARMFUL INTERFERENCE, AND 2) THIS DEVICE MUST ACCEPT ANY INTERFERENCE RECEIVED, INCLUDING INTERFERENCE THAT MAY CAUSE UNDESIRED OPERATION.

**Notice: Any changes or modifications not expressly approved by the party responsible for compliance could void the user's authority to operate the equipment.**

Copyright © 2008-2017 by C. Crane Company, Inc., Fortuna, CA 95540 Phone: 1-800-522-8863 Web: *ccrane.com*

All rights reserved. No part of this booklet may be reproduced, in any form or means whatsoever, without permission in writing from C. Crane Company, Inc.